NINTENDO 3DS-SOFTWARE-SCHNELLANLEITUNG – PROFESSOR LAYTON UND DAS VERMÄCHTNIS VON ASLANT™

# **DROFESSOR LAYTON**<br>Vermächtnis von Aslant

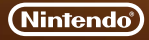

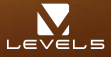

MAA-CTR-AL6D-GER

# **So wird gespielt**

**Begib dich zuerst im Bewegungsmodus an einen Ort, der dir interessant erscheint. Wechsle dann in den Erkundungsmodus, um mit Menschen zu sprechen und deine Umgebung zu untersuchen. Mithilfe**  sorgfältiger Erkundungen wirst du zahlreiche Rätsel finden und die Geschichte weiterführen.

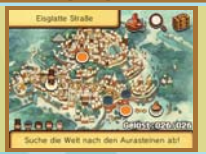

### **Bewegungsmodus Erkundungsmodus Rätselbildschirm**

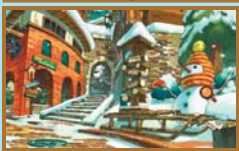

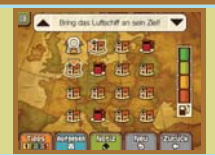

### **Steuerung**

**Das Spiel kann vollständig mithilfe des Touchpens gesteuert werden, in einigen Situationen können auch das Steuerkreuz und der A-Knopf verwendet werden. Bei manchen Rätseln kann es hilfreich sein, das Nintendo 3DS™-System zu schütteln.**

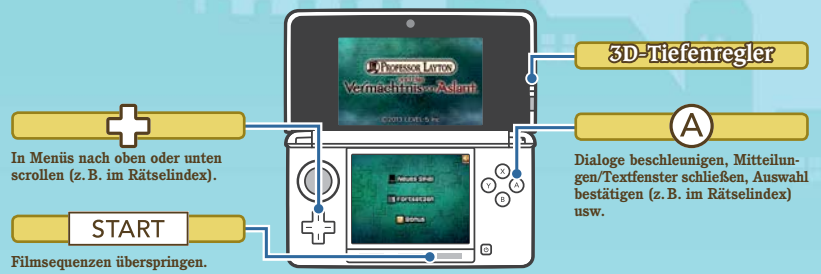

# **Das Rätsel des Tages herunterladen**

Ein Jahr lang findest du im Bonus-Bereich unter "Rätsel des Tages" **jeden Tag ein neues Rätsel. Berühre DOWNLOAD, um eine Internetverbindung herzustellen und alle verfügbaren Rätsel herunterzuladen.**

**Weitere Informationen zum Herstellen einer Internetverbindung mit deinem**  Nintendo 3DS-System/Nintendo 3DS XL-System findest du in der Bedienungs**anleitung deines Systems.**

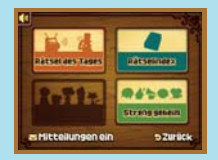

**Internet** 

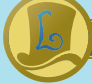

# **Nachrichten erhalten**

**SpotPass**

Wenn SpotPass<sup>™</sup> aktiviert ist und sich das Nintendo 3DS-System im Standby-Modus befindet. **stellt das System automatisch eine Verbindung mit verfügbaren drahtlosen Access Points her, um Nachrichten zu empfangen. Dies erfolgt auch dann, wenn das Spiel nicht läuft.**

**SpotPass aktivieren/deaktivieren: Berühre im Bonus-Bereich einfach MITTEILUNGEN EIN oder MITTEILUNGEN AUS, um die gewünschte Einstellung zu wählen.**

### **Hinweise:**

- **Bevor du SpotPass nutzen kannst, musst du eine Internetverbindung auf deinem System einrichten sowie den Vertrag zur Nutzung der Nintendo 3DS-Services und die Datenschutzrichtlinie akzeptieren.**
- **Weitere Informationen hierzu findest du in der Bedienungsanleitung.**
- $\bullet$  Du kannst SpotPass iederzeit deaktivieren.

# **Aufgaben austauschen und bewerten**

Öffne den Koffer des Professors und berühre **?**, um den Krempel**jagd-Bereich zu öffnen. Wenn StreetPass™ aktiviert ist, kannst du deine Krempeljagdaufgaben mit anderen teilen, Aufgaben von anderen empfangen und Bewertungen abgeben und erhalten.**

**Alle teilnehmenden Spieler müssen StreetPass für diese Software aktivieren, um Daten über diese Funktion austauschen zu können.**

**StreetPass aktivieren/deaktivieren: Berühre im Koffer des Professors <sup>?</sup> und anschließend STREETPASS AKTIVIEREN bzw. STREETPASS DEAKTIVIEREN.**

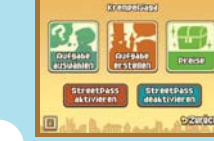

**Hinweis: Online-Interaktionen sowie die StreetPass-Funktion können über die Altersbeschränkungen eingeschränkt werden. Weitere Informationen fi ndest du in der Bedienungsanleitung deines Systems.**

### **Elektronische Bedienungsanleitung**

**Wähle im HOME-Menü das Symbol dieser Software aus und berühre dann ANLEITUNG, um die elektronische Bedienungsanleitung aufzurufen. Bitte lies diese Bedienungsanleitung aufmerksam durch, damit du viel Freude an deiner neuen Software hast.**

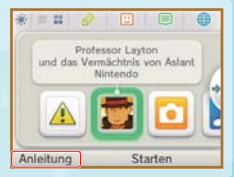

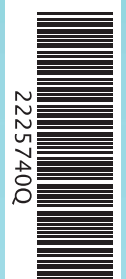

Diese Software enthält eine elektronische Bedienungsanleitung, um das Gesamtpapiervolumen dieser Verpackung zu reduzieren. Um weitere Informationen zu erhalten, rufe die elektronische Bedienungsanleitung der Software auf, lies in der Bedienungsanleitung deines Systems nach oder besuche die Nintendo-Website. Die elektronische Bedienungsanleitung der Software ist als PDF auf der Nintendo-Website erhältlich.

**WICHTIG:** Bitte lies das separat beiliegende Informationsfaltblatt.

This software uses a font that is either made by or created based on a font made by Fontworks Inc. which has been modified to accommodate the software design.

© 2013 LEVEL-5 Inc. Trademarks are property of their respective owners. Nintendo 3DS is a trademark of Nintendo.

### **StreetPass**